## **DECLARACIÓN DE CONCLUSIÓN**

## **¿Qué es la declaración de conclusión?**

Es la manifestación que hacemos de nuestro patrimonio, bajo protesta de decir verdad, en cumplimiento de lo establecido en los artículos 8, fracción XV, 36 y 37 de la Ley Federal de Responsabilidades Administrativas de los Servidores Públicos (LFRASP).

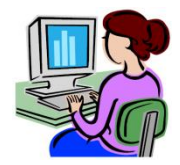

**¿Quiénes son los servidores públicos del Tribunal obligados a presentarla?** 

Son aquellos que establece el artículo 36, fracción VI y XII, de la LFRASP: (Magistrados, miembros de la junta, Actuarios o sus equivalentes).

#### **¿Cuándo y en qué plazo se debe presentar la declaración de conclusión?**

Deberá presentarse dentro de los 60 días naturales siguientes a la conclusión del encargo, de conformidad con el plazo establecido en el artículo 37, fracción II de la LFRASP.

**NOTA.-** La conclusión del encargo es la fecha en la que el servidor público deja de desempeñar las funciones del cargo público que asumía dentro del Tribunal.

#### **¿En qué casos no es necesario presentar la declaración de conclusión?**

No se presentará cuando el servidor público obligado haya:

**a)** Sido objeto en el Tribunal, de un cambio de situación (Promoción o

Renivelación), sin que hubiera existido interrupción en el servicio prestado.

**b)** Reingresado al Tribunal, antes de haber transcurrido 60 días naturales de la conclusión de su último encargo.

**c)** Ingresado a otra dependencia o entidad, sin que hubieran pasado más de 60 días naturales de la conclusión de su último encargo, en cuyo caso deberá presentar la inicial.

**NOTA.-** En caso de presentarse cualquiera de los supuestos anteriores, el servidor público deberá manifestarlo cuando lleve a cabo la presentación de su declaración de modificación patrimonial o en la siguiente declaración que presente, dentro del apartado de observaciones de la misma.

## **¿Existe prórroga para presentar la declaración de conclusión?**

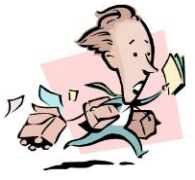

**No existe prórroga**, por lo que deberá presentarse dentro del plazo que establece el artículo 37, fracción II, de la LFRASP.

#### **¿Qué sucede si no se presenta la declaración de conclusión dentro del plazo establecido?**

El servidor público obligado, que sin causa justificada, omita presentarla o la haga fuera del plazo establecido para tal fin, **será sujeto a un procedimiento administrativo de responsabilidades** y en caso de ser considerado responsable, se hará acreedor a una sanción administrativa consistente en una inhabilitación por un período de 6 meses a un año, de conformidad con lo establecido en el artículo 37 de la LFRASP.

#### **¿Cómo se presenta la declaración de conclusión?**

Por Internet, a través del Sistema **declaraNetplus**, ingresando a la página electrónica:

#### **www.declaranet.gob.mx**

y eligiendo la opción de **"Declarar en línea".** 

#### **¿En qué horario se puede presentar la declaración de conclusión?**

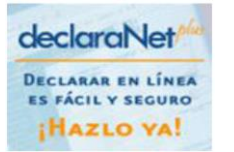

Al ser por Internet ésta puede ser presentada las 24 horas dentro de los 60 días de plazo.

## **¿Qué debe declararse?**

Debe declararse todo el patrimonio del servidor público (Bienes inmuebles, muebles, vehículos, participaciones accionarias, sociales, valores financieros, inversiones y cuentas bancarias, etc.), así como todos sus adeudos (créditos hipotecarios, préstamos personales, compras a crédito, tarjetas de crédito, etc.), tanto de él como de su cónyuge, concubina o concubinario y dependientes económicos directos, a la fecha de conclusión del encargo.

#### **¿Cuál es el procedimiento para presentar la declaración de conclusión?**

**1.** Tramitar la Firma Electrónica Avanzada (Fiel) en la Administración Local del SAT más cercana, para lo cual puede solicitar una cita en la siguiente página electrónica:

**https://citas.sat.gob.mx/citasat/home.aspx**

#### **2.** Entrar al portal de **declaraNetplus**  eligiendo la opción de **"Declarar en línea".**

**3.** Llenar la declaración de conclusión, proporcionando la información solicitada sobre patrimonio y adeudos. Después de cada modificación elegir **"Aceptar"** y después **"Guardar"** para almacenar los cambios que se vayan realizando.

**NOTA.-** Para mayor referencia se recomienda consultar el Manual que se encuentra en la misma página electrónica:

#### **www.declaranet.gob.mx/down/manual.pdf**

**4.** Verificar la información capturada en la declaración de conclusión utilizando la opción de **"Vista preliminar" en su caso impirmir.** 

**5.** Firmar y enviar la declaración de conclusión utilizando la **Firma Electrónica Avanzada (Fiel).** 

**6.** Guardar los archivos del acuse de recibo electrónico y de la declaración de conclusión que le genere el Sistema de **declaraNetplus**.

**7.** Enviar el **acuse electrónico de la declaración de conclusión**, en formato PDF, a la **Contraloría Interna del TFJFA**, mediante el correo electrónico:

#### **declaracion.patrimonial@tfjfa.gob.mx**

**NOTA.-** El asunto del correo electrónico deberá ser "Envío de acuse electrónico de declaración de conclusión". Se deberá adjuntar el acuse electrónico renombrado con el RFC con homoclave del servidor público, debiendo especificarse en el cuerpo del correo su nombre completo, Sala o Unidad Administrativa de adscripción.

## **ASESORÍA Y ORIENTACIÓN**

## **CONTRALORÍA INTERNA**

**DIRECCIÓN DE REGISTRO PATRIMONIAL**

#### **Atención Telefónica**

01 (55) 8000 5650 Ext. 3128, 3064 y 4217

#### **Correos electrónicos**

declaracion.patrimonial@tfjfa.gob.mx miguelangel.perez@tfjfa.gob.mx beatriz.alvarez@tfjfa.gob.mx liliana.romero@tfjfa.gob.mx

#### **PARA CONSULTAR PREGUNTAS FRECUENTES SOBRE PRESENTACIÓN DE DECLARACIONES DE SITUACIÓN PATRIMONIAL**

www.declaranet.gob.mx/faq.html www.declaranet.gob.mx/faq2.html www.declaranet.gob.mx/faq3.html www.declaranet.gob.mx/faq4.html

#### **PARA ASESORÍA SOBRE FIRMA ELECTRÓNICA AVANZADA**

## **INFOSAT**

#### **Atención Telefónica**

01800 4636 728

#### **Páginas Electrónicas**

www.funcionpublica.gob.mx/fiel [www.sat.gob.mx/sitio\\_internet/e\\_sat/tu\\_firma](http://www.sat.gob.mx/sitio_internet/e_sat/tu_firma)

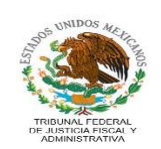

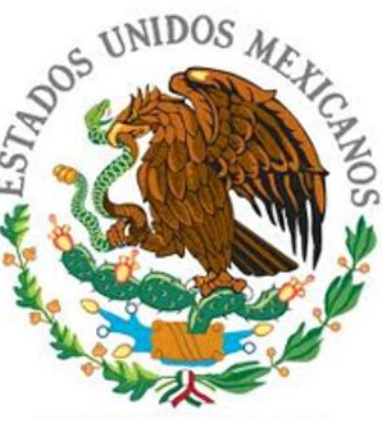

TRIBUNAL FEDERAL DE JUSTICIA FISCAL Y **ADMINISTRATIVA** 

# **DECLARACIÓN DE CONCLUSIÓN**

## **PREGUNTAS FRECUENTES**

**2014**